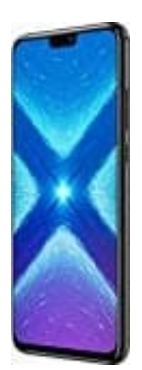

## **Honor 8X**

## **Google Tastatur vergrößern**

Die Anleitung beschreibt die Vorgehensweise ausschließlich für die Google Tastatur Gboard. Der Tipp sollte aber für andere Tastaturen unter Android ähnlich funktionieren, vorausgesetzt, dass diese eine solche Option anbieten.

- 1. Rufe zunächst die **Einstellungen** deines Smartphones auf.
- 2. Dort findet sich die Option **Sprache & Eingabe**.
- 3. In den Einstellungen zur Sprache ist die Option **Bildschirmtastatur** aufzurufen. Hier zeigt Android alle installierten Tastaturen an. Über **Gboard** werden die **Tastatureinstellungen** geöffnet.

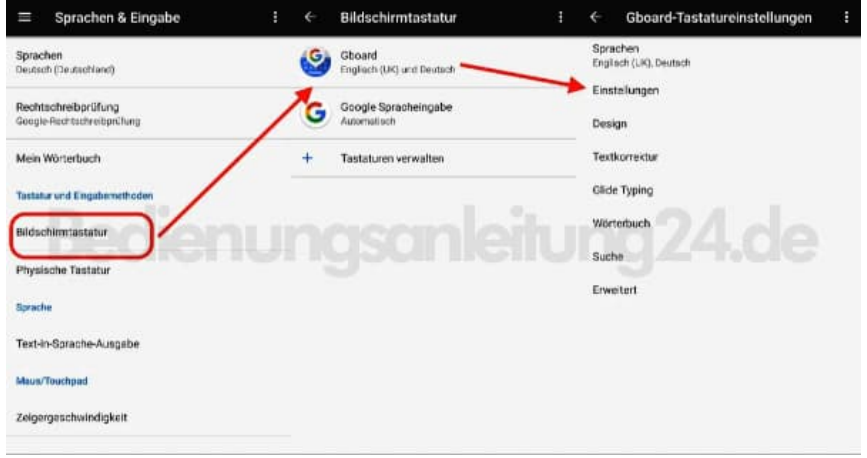

4. In den Einstellungen zu Gboard muss man etwas nach unten scrollen. Im Abschnitt *Layout* befindet sich die Option zur **Tastaturgröße**. Diese steht normal auf Mittel. Benutzer können zwischen fünf unterschiedlichen Größen wählen. Die Änderungen sind sofort gültig.

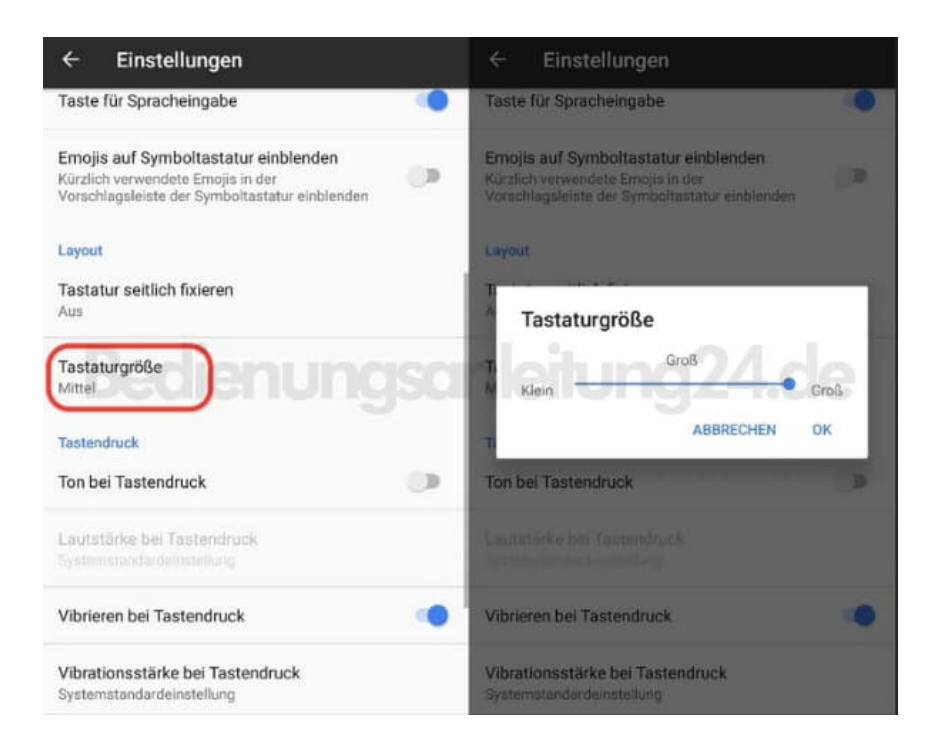